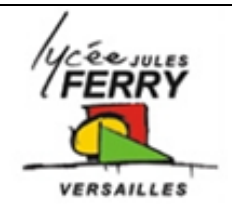

# **Pilotage des moteurs du bras robotisé : Le pilotage des servomoteurs**

Comment piloter le bras robotisé ?

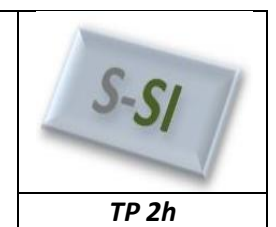

**Mise en situation**

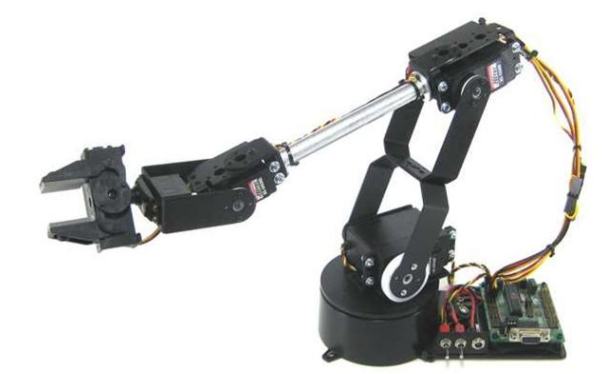

### **Cahier des charges**

Le cahier des charges est le suivant :

- Le traitement des informations doit se faire par un microcontrôleur (TRAITER),
- Les 3 axes et la pince, devront pouvoir être pilotées dans les deux sens (DISTRIBUER),
- Les 3 axes et la pinces sont pilotés par 4 servomoteurs (CONVERTIR).

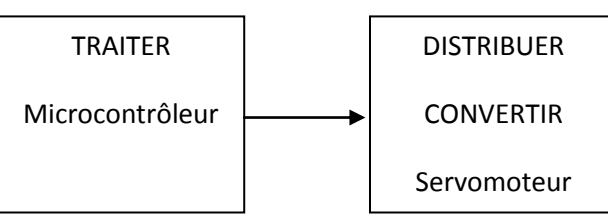

#### **Commande d'un servomoteur**

Voir cours

### **Choix des composants**

### **Choix du microprocesseur :**

Tout microprocesseur peut-être utilisé dans notre application. Pour des raisons de programmation rapide et graphique, notre choix se portera sur un microcontrôleur de chez microchip. Un 16F88 devrait suffire (2 ports programmables en sortie, soit 16 sorties). Pour des raisons matérielles, nous utiliserons un 16F877 (possédant 5 ports).

Ce microprocesseur est programmable via le logiciel flowcode. **1** 

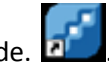

#### **Choix du distributeur**

Le servomoteur intègre sa propre carte de puissance, aucune interface n'est nécessaire.

### **Assemblage de l'ensemble**

Il faut relier le fils blanc (jaune) à une sortie du microcontrôleur. Nous utiliserons une carte d'interface facilitant la connexion (relier le fils blanc à l'inscription blanc).

#### **Câblage de l'ensemble**

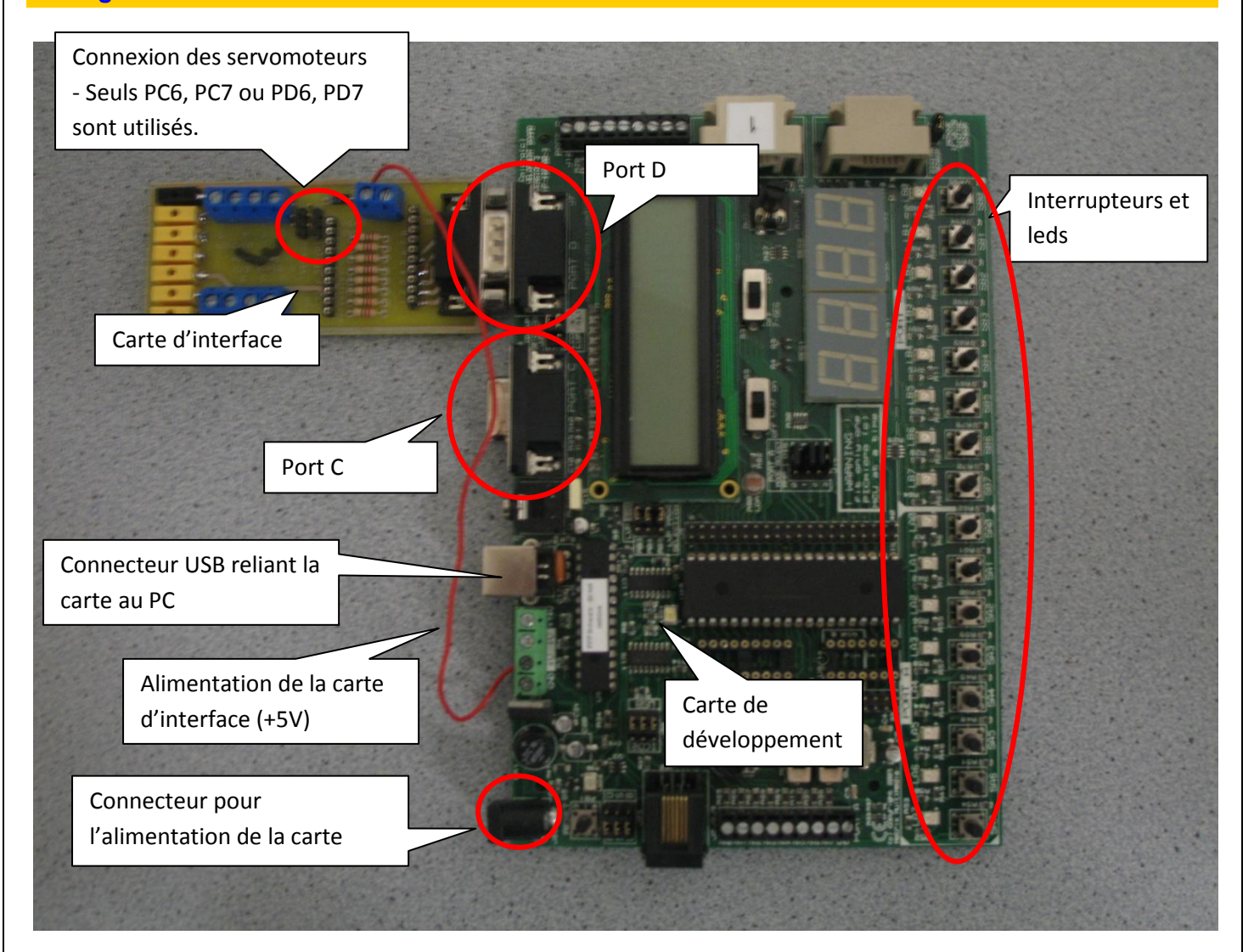

Brancher la carte d'interface sur le port C ou le port D,

L'alimentation de la carte d'interface, doit être reliée à l'alimentation de la carte de développement. Une alimentation extérieur (5V/0V) peut-être nécessaire, si le servomoteur nécessite trop de courant. Branché le servomoteur à la carte d'interface. Attention au sens, le fil blanc (ou jaune) sur la borne repérée blanc.

## **Pilotage d'un servomoteur**

Lancer le logiciel Flowcode

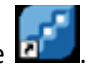

Sous Flowcode, il est très simple de piloter un servomoteur. Toutes les opérations (calculs, tests, etc.…) sont en décimal.

Cette valeur est une valeur décimale comprise entre 0 et 255, c'est pourquoi :

- Une durée de 1ms vaudra 0,
- Une durée de 1.5ms vaudra 128,
- Une durée de 2ms vaudra 255.

Pour piloter un servomoteur sous Flowcode, on utilise l'outil SERVO

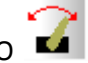

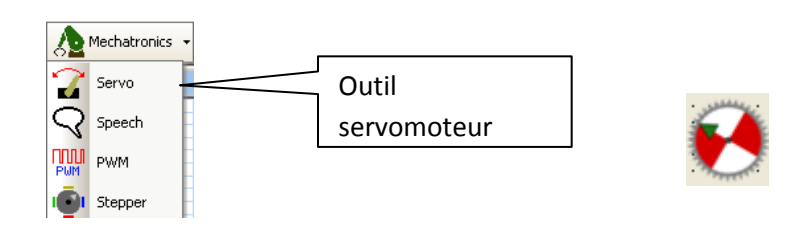

En cliquant droit sur l'objet on peut accéder

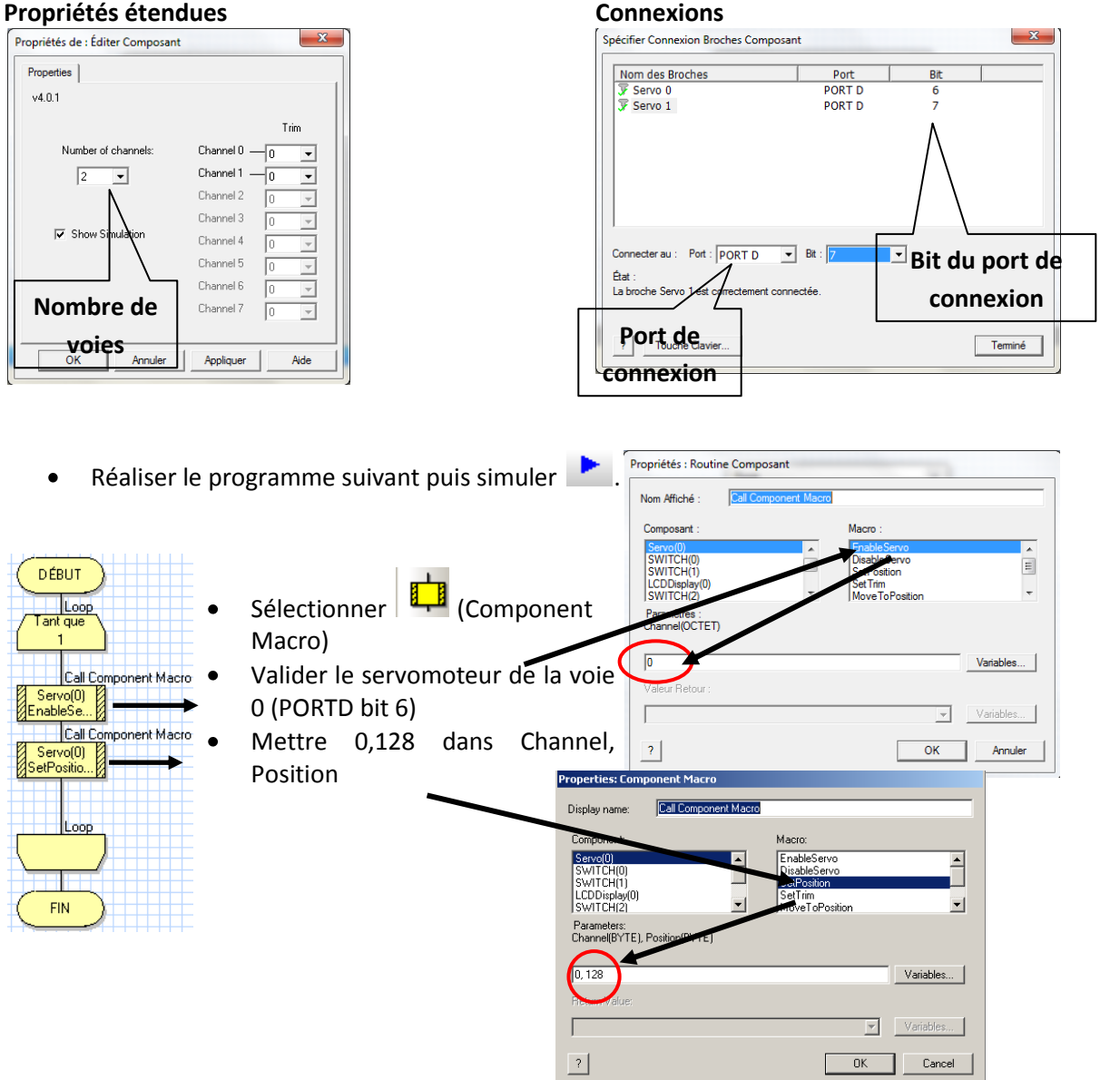

Sans toucher au servomoteur remplacer 128 par 255. Simuler le programme , que constatez-vous ? Prendre 2 ou 3 valeurs intermédiaire afin de valider le fonctionnement. Conclure, quelle est la course utile du servomoteur ?

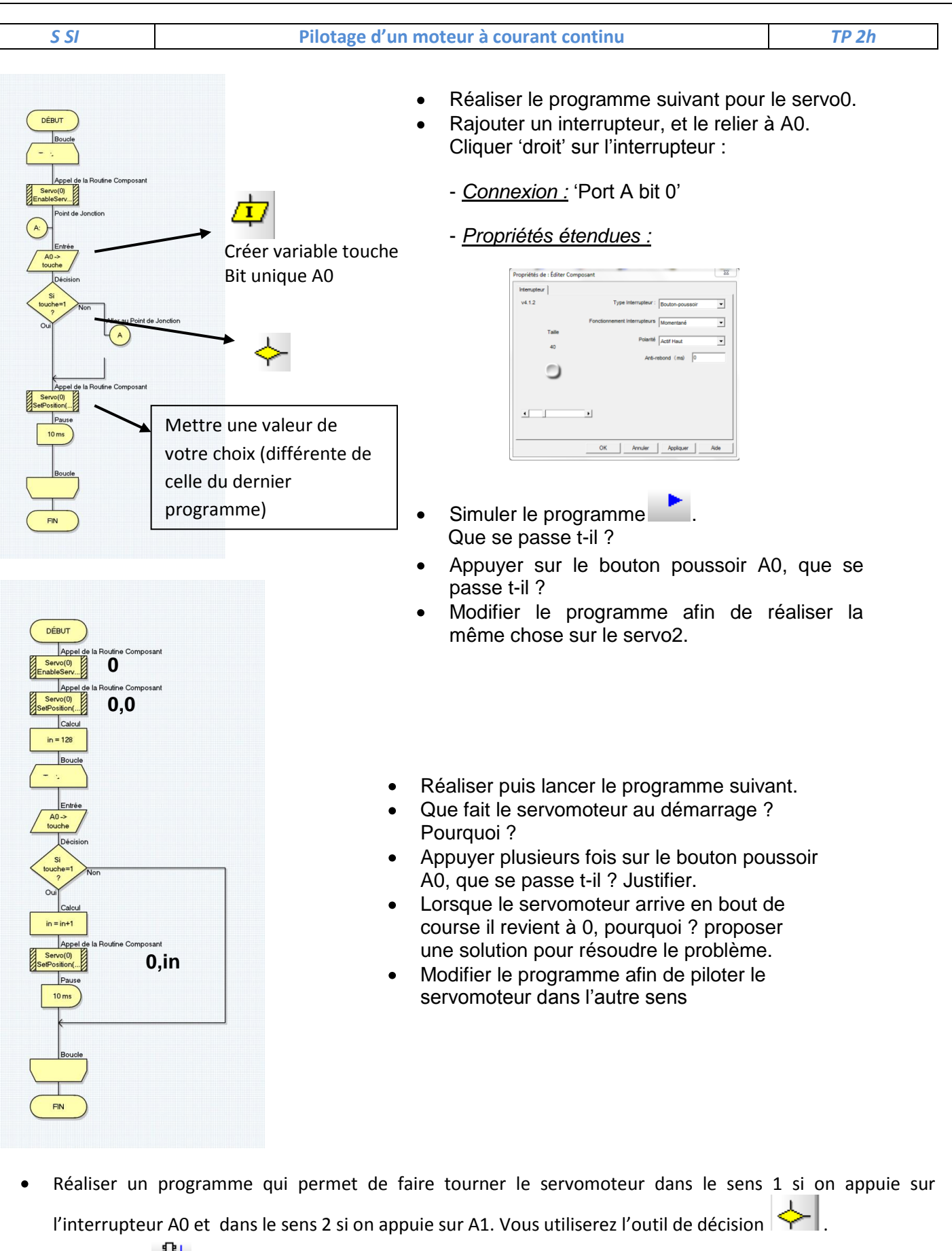

● Télécharger 1: le programme dans le pic et le tester sur la carte de développement.